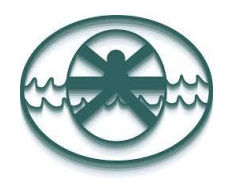

**École secondaire Grande-Rivière**

100, rue Broad, Gatineau (Québec) J9H 6A9 Téléphone : 819-682-8222/Télécopieur : 819-684-9165 Courriel : [ecole.secondaire.grande-rivière@cspo.qc.ca](mailto:ecole.secondaire.grande-rivière@cspo.qc.ca) Site Web: www.esgr.cspo.qc.ca

## **OBJET : INFORMATIONS SUR LE SOUTIEN AUX ÉLÈVES UTILISANT LES OUTILS D'AIDE TECHNOLOGIQUE POUR L'ANNÉE 2023-2024**

Chers parents et élèves,

## **Voici le fonctionnement des mesures adaptatives technologiques :**

- **A.** Cette année, **l'école fournira un portable à chaque élève ayant droit à l'ordinateur, en prêt annuel.** Si ce n'est déjà fait, ce portable sera distribué sous peu et sera **exclusivement réservé et utilisé par l'élève désigné** en salle de classe et à la maison. \*\*Avant de remettre le portable à votre enfant, nous devons obtenir votre signature sur le formulaire de prêt temporaire d'un portable, que vous avez reçu le 5 septembre 2023. \*\* Des copies papier sont disponibles au bureau de l'orthopédagogue.
- **B.** En classe, l'élève doit **toujours avoir son portable, sa carte étudiante et ses écouteurs** en sa possession. Nous suggérons à l'élève de **créer un dossier (sur son portable) pour chacune des matières** afin de faciliter le classement des documents et la prise de notes.
- **C. Voici les règles/interdictions/permissions lorsqu'un élève utilise un portable en salle de classe :** 
	- Il est **INTERDIT** d'utiliser le portable **pour faire autre chose que la tâche demandée**. Le portable **doit exclusivement être réservé à des fins académiques et selon les directives de l'enseignant** ;
	- Il est **INTERDIT** de **naviguer** sur **Internet**, mais il est **PERMIS d'accéder au compte-élève** *Office 365* avec l'accord de l'enseignant ;
	- Il est **INTERDIT** de **jouer** à des **jeux** ;
	- Il est **INTERDIT d'écouter** de la **musique** ;
	- Il est **INTERDIT d'installer** ou de **télécharger tout logiciel** ;
	- Il est **INTERDIT d'enregistrer les examens sur son portable, dans le compte-réseau-école ou sur une clé USB (sauf celle de l'enseignant. e).**
- **D. Si l'élève contrevient à l'une des règles du point C**, ce dernier sera rencontré par la direction adjointe et/ou l'orthopédagogue pour bien encadrer l'utilisation de son outil et les parents en seront informés. S'il récidive, il pourra y avoir des conséquences en lien avec l'utilisation des outils technologiques.
- **E.** Si un élève désire **emprunter un dictionnaire électronique** français ou bilingue (Fr-Ang), **des écouteurs** ou **une paire de coquilles d'insonorisation**, il peut le faire auprès de l'orthopédagogue, à son bureau, **lors d'une pause.**
- **F.** Lors d'un libre choix de roman par l'élève, vous pouvez consulter le répertoire de Biblius en vous connectant à votre portail et en sélectionnant l'icône du renard ( ). Vous pouvez aussi consulter le lien suivant, où vous trouverez **plusieurs titres en version numérique gratuite** : [http://litteratureaudio.com](http://litteratureaudio.com/) (plus de 6000 romans).

**G. Pour obtenir les versions numérisées** d'un cahier d'exercices/manuel de classe, l'élève doit en faire la **demande en remplissant le formulaire suivant : <https://forms.office.com/r/qXyRBYqaRw> avant le 30 septembre.** Sachez que toutes les versions électroniques sont déposées par le service des ressources éducatives (SRÉ) sur le (**N :**) des élèves dans le dossier *Dépôt biblio* (voir procédure ci-dessous).

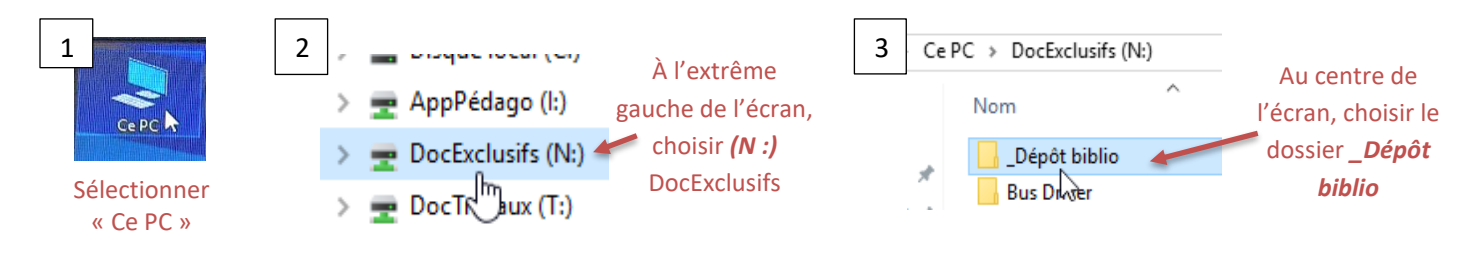

## **Pour accéder aux documents à partir de la maison :**

- *1— Se connecter à Internet* ;
- *2— Entrer ce lien* **[https://fichiers.csspo.gouv.qc.ca](https://fichiers.csspo.gouv.qc.ca/)** ;
- *3— Inscrire votre nom d'utilisateur du CSSPO* (ex. : DUBM01) ;
- *4— Écrire votre mot de passe (le même que pour Outlook) composé de lettres-chiffres* (ex.: j8h3m9v2).
- **→** Vous serez dirigés vers la page ci-contre, à partir de laquelle vous pourrez accéder à votre **N :** (V\_ÉTUDIANT) et au **T :** (V\_TRAVAUX) de votre enseignant, au besoin.

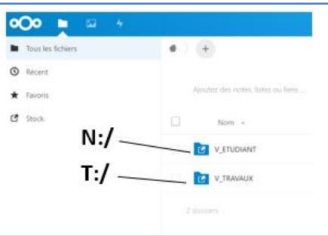

 $\overline{O}$ 

- Des informations sont disponibles sur le site WEB de l'école : <https://esgr.csspo.gouv.qc.ca/wp-content/uploads/2020/04/20-04-16-Procedure-Office-eleve.pdf> [https://esgr.csspo.gouv.qc.ca/wp-content/uploads/2019/10/Orthop%C3%A9d\\_N\\_des\\_%C3%A9l%C3%A8ves\\_et\\_partage\\_sur\\_OneDrive.mp4](https://esgr.csspo.gouv.qc.ca/wp-content/uploads/2019/10/Orthop%C3%A9d_N_des_%C3%A9l%C3%A8ves_et_partage_sur_OneDrive.mp4)
- **H. Pour l'utilisation du WordQ jusqu'au 31 août 2024**, voici la procédure à suivre afin que l'élève puisse se prévaloir, **sans frais**, de cet outil **à la maison** :
	- **1.** Visitez le site Internet [www.mathetmots.com/acces](https://s3.amazonaws.com/mmmfiles/docs/www.mathetmots.com/acces) ;
	- **2.** Utilisez les données ci-dessous pour vous connecter ;
		- Code : **044\_esgr** (si demandé)8
		- Identifiant : **wq5.css.14858**
		- Mot de passe : PM23GRCFSSHW
	- **3.** Suivez les instructions données sur le site.

Du soutien technique peut être obtenu via les sites Internet [www.goQsoftware.com/fr/](http://www.goqsoftware.com/fr/) et [www.MMmonde.com.](http://www.monde.mathetmots.com/) Si ça ne fonctionne toujours pas, veuillez communiquer avec l'orthopédagogue.

**Si vous avez des questions sur les mesures adaptatives technologiques, n'hésitez pas à communiquer avec l'orthopédagogue ou la direction adjointe de l'unité concernée.**